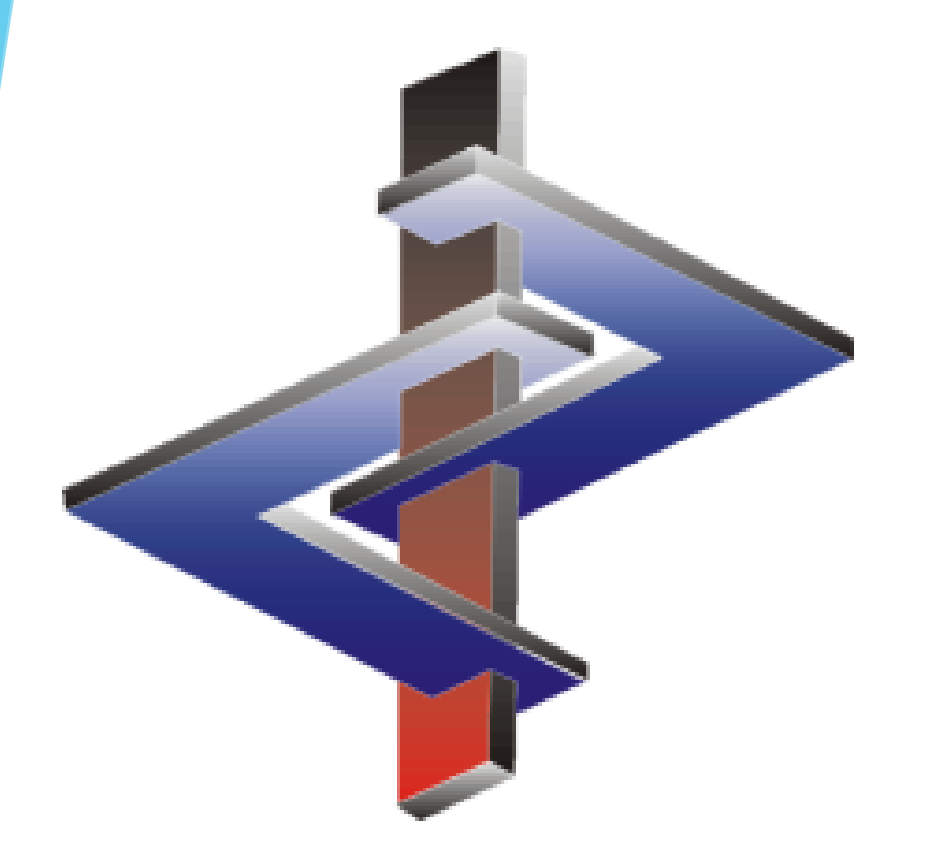

# **Quotients**

#### **Introduction**

- ➢ The GHS provides different means for classifying a preparation
	- Data on the preparation itself
	- Data on a similar preparation ("*bridging principle*")
	- Data on the raw material ingredients of the preparation
- ➢ The *Quotients* are the results of applying the data provided by the raw materials into the formulae and / or to the limits presented by the legislation
- ➢ The *Quotients* aid not only in understanding the calculated results, but also in seeing from where hazards are arising (what ingredients are causing them).

**Please direct additional questions to our hotline Via telephone at** *+1 (902) 832-3425* **or** *+43 2628 619 00* **Via email to** *info@dr-software.com*

#### **Quotient Basics**

In the *Maintenance of Preparations*, you can access the **Quotients** here:

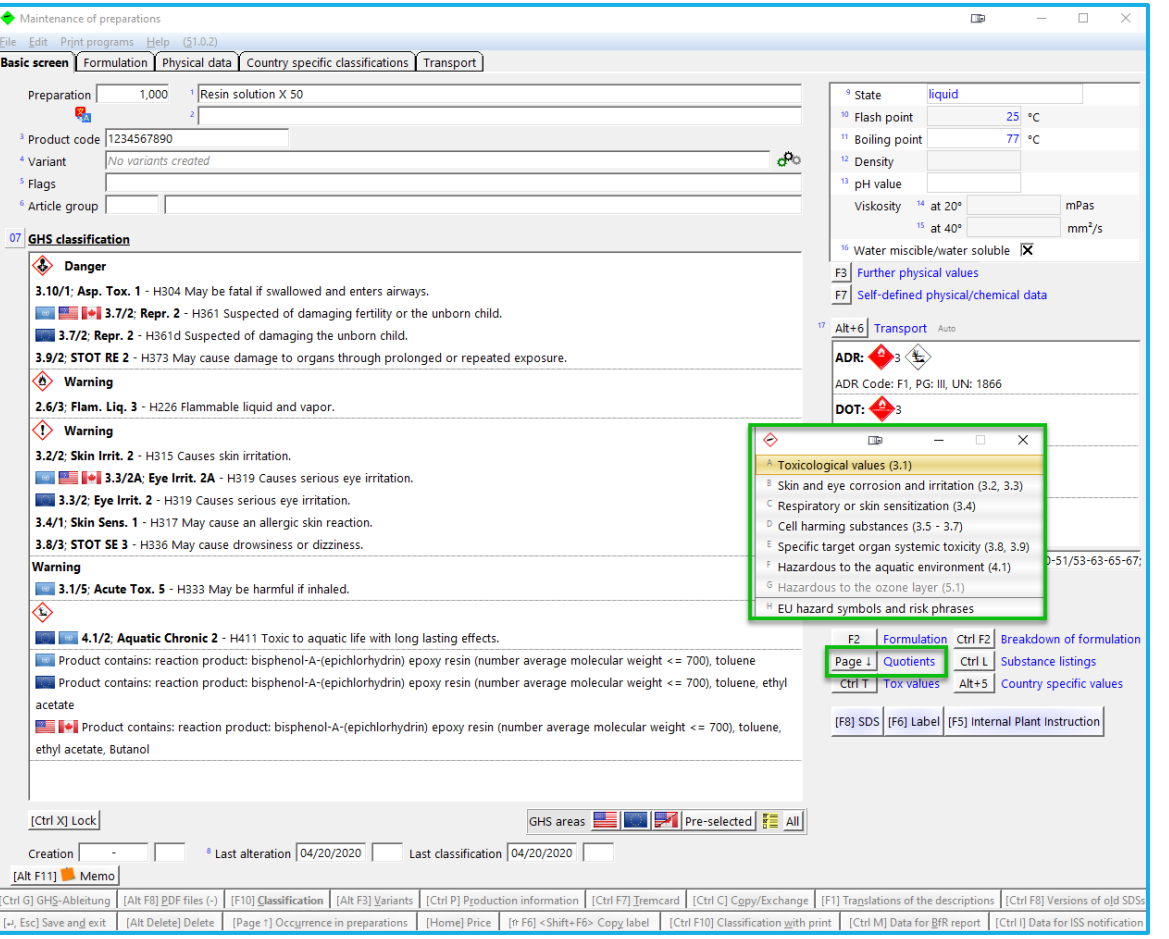

All applicable classes of **Health** and **Environmental Hazards** will be accessable.

Ones that are greyed-out, do not apply to this preparation:

# **Toxicological Values (3.1)**

- 1. Here you can see the **basic country** to which your ChemGes is set. This indicates for which country, the data is provided for the ingredient substances and the result is calculated.
- 2. The *Results* list the calculation results on a countryspecific basis, showing the GHS nuances taken into consideration in the application of the formulae.
- 3. The *Limits* table is taken from the legislation and marked in yellow. The results are superimposed upon that table.
- 4. This lists the **substances** that are contained at or above their **consideration limit** and are thus applied to the formula.
- 5. Here are the corresponding **percentages** at which each of the substances under #4, are contained in the preparation.
- 6. These are the **toxicological values** and their corresponding categories within class 3.1, per raw material.
- 7. This indicates that if the ,tox-Value of a substance is not available, the , default value as given in the GHS, that corresponds to the category in which the substance is classified, is given.

The calculated ATEs of the preparation are then considered the LD50/LC50 of the preparation, and thus lead to classification.

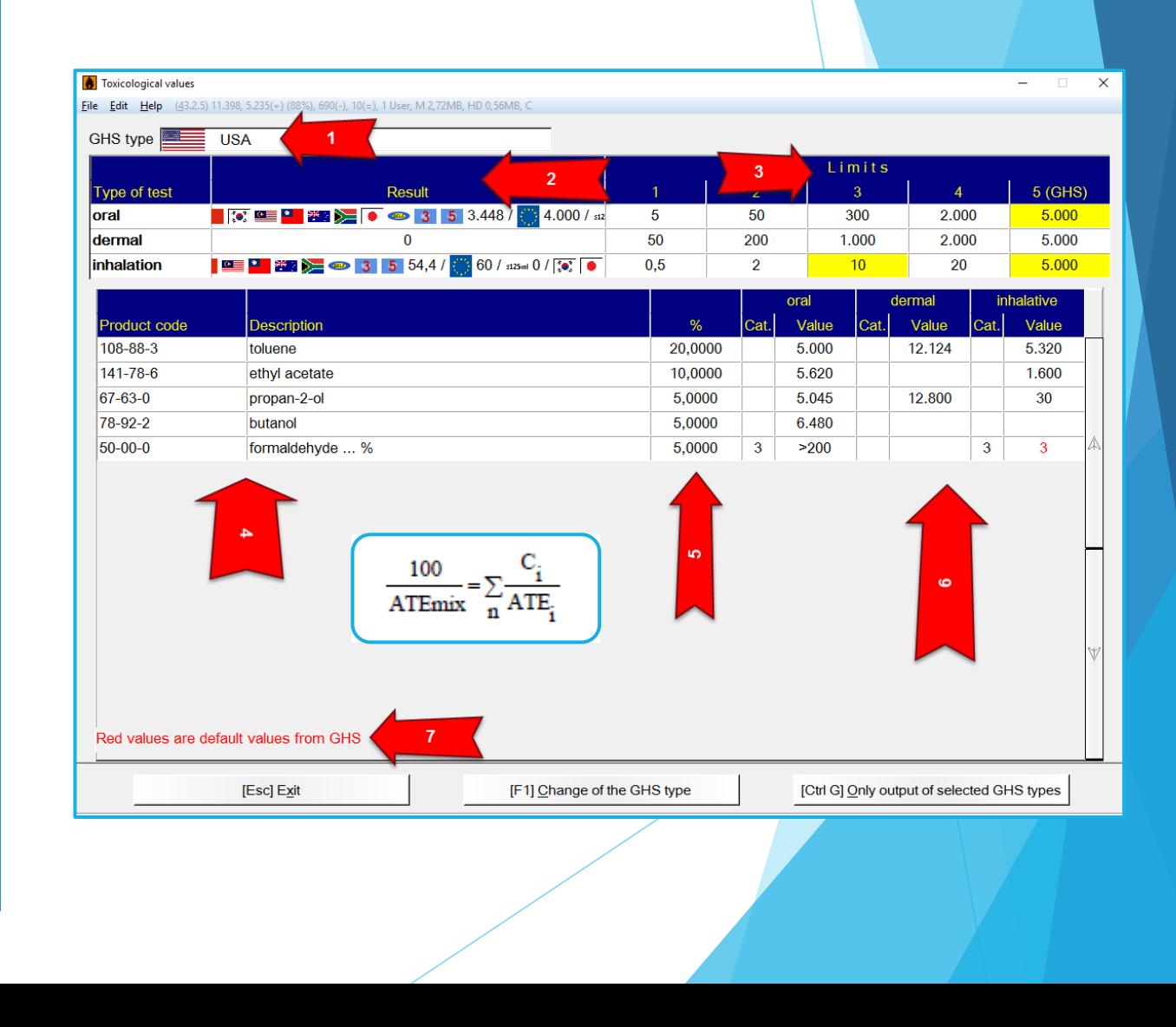

## **Skin and eye corrosion and irritation (3.2, 3.3)**

- 1. Shows the final classification **result** of the preparation.
- 2. The *standard limits* that are applied for classification.
- 3. The *pH value* for the whole preparation, if there is one, is used for the classification.
- 4. List of **substances** that have reached the consideration limit and are thus used in the classification.
- 5. The **classification** of these ingredients.
- *6. Special limits* for classification, that apply to these ingredients and are used in the classification of the mixture.

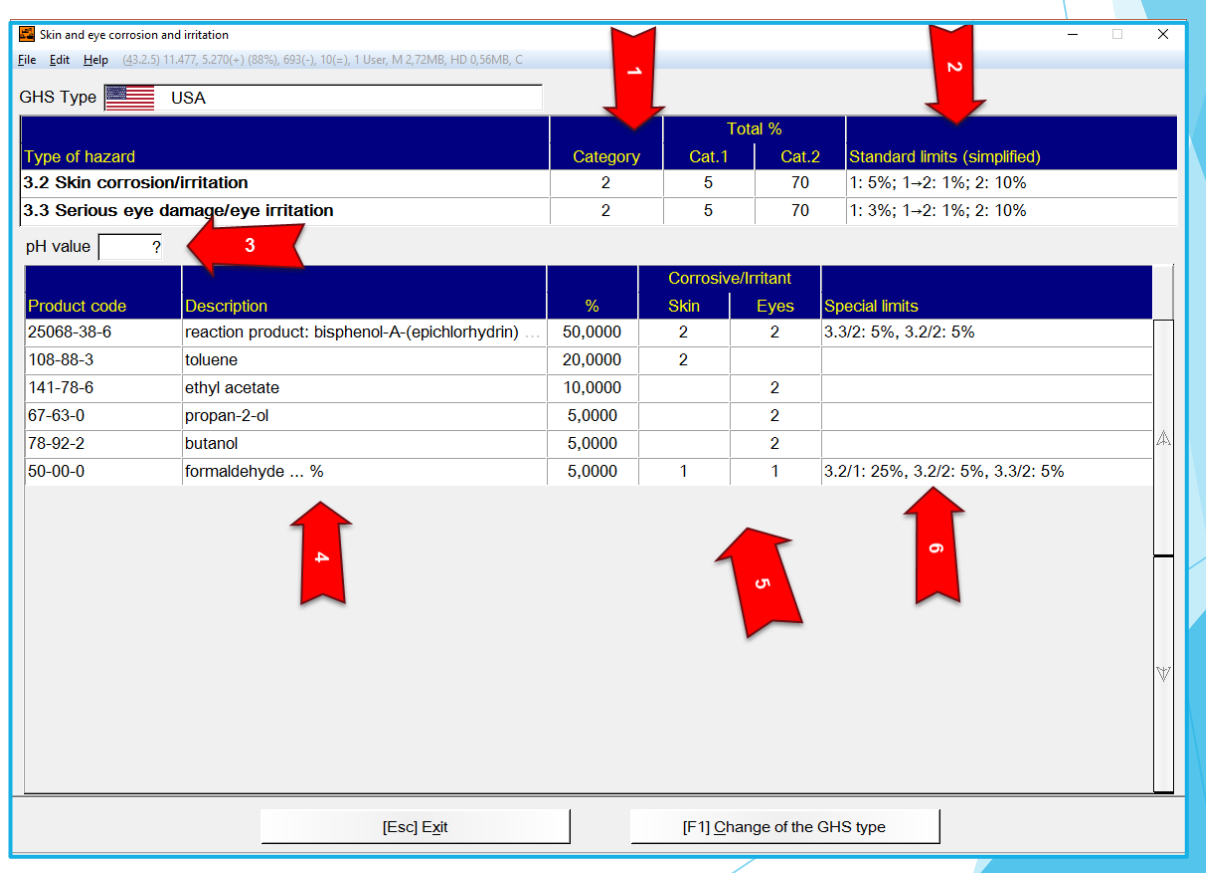

#### **Respiratory or skin sensitization**

- 1. Shows the final **classification result** of the preparation.
- 2. Lists the **standard limits** that lead to classification.
- 3. These are the **substances** that are contained at or above their consideration limit and are thus used for classification.
- 4. Here are the **classifications** and *special limits* of the ingredient raw materials.

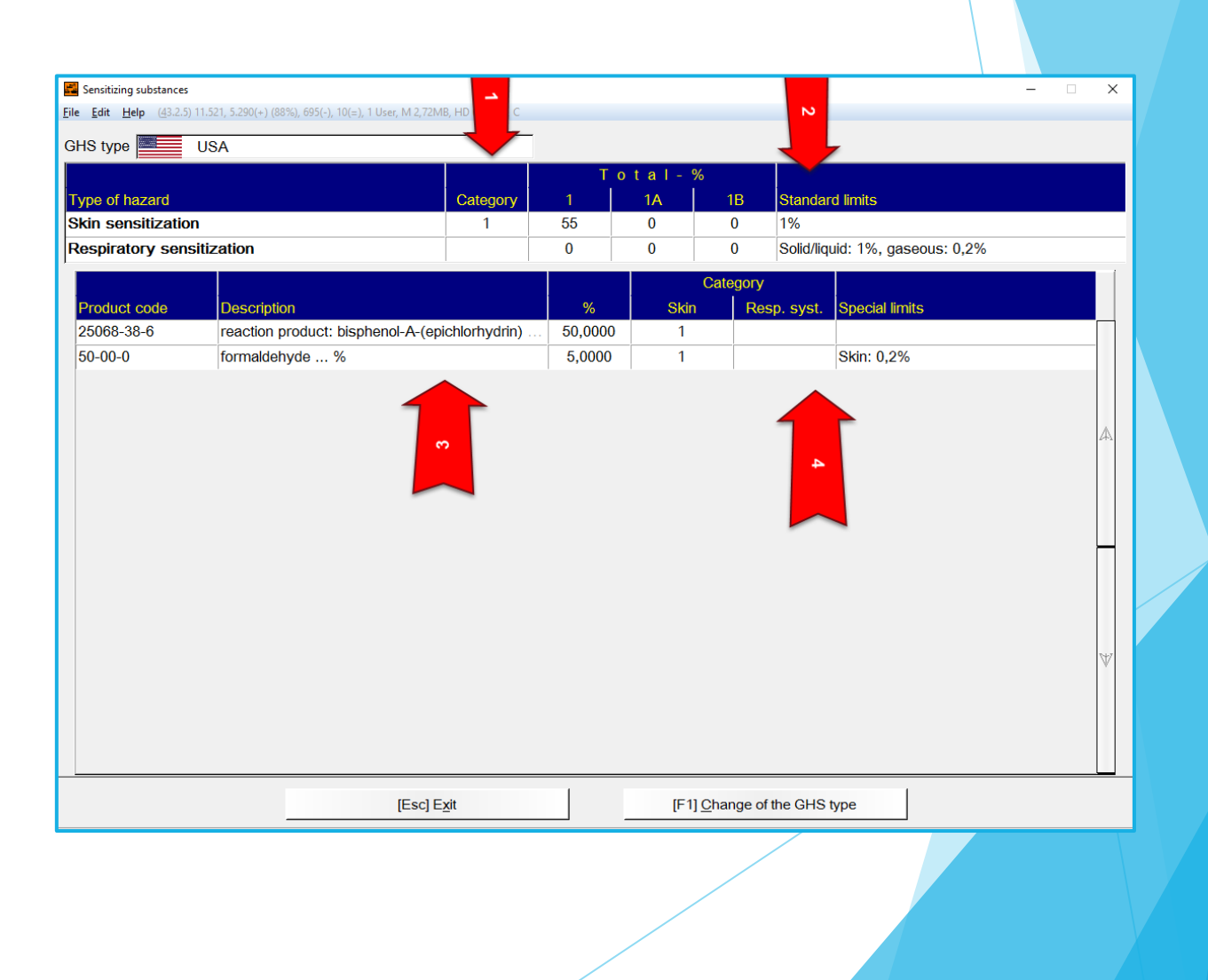

## **Cell harming substances (3.5-3.7)**

- 1. Shows the final **classification results** of the preparation.
- 2. These are the *standard limits* applied to the substances for classification.
- 3. The list of **substances** that are contained in the preparation at or above their consideration limit and are thus used for classification.
- 4. Here are the classifications and *special limits* of the raw materials.

In this example, the *special limits* applied are the IARC and NTP classification of a substance. Please see *OSHA HCS Appendix F*, on the application of this data for classification.

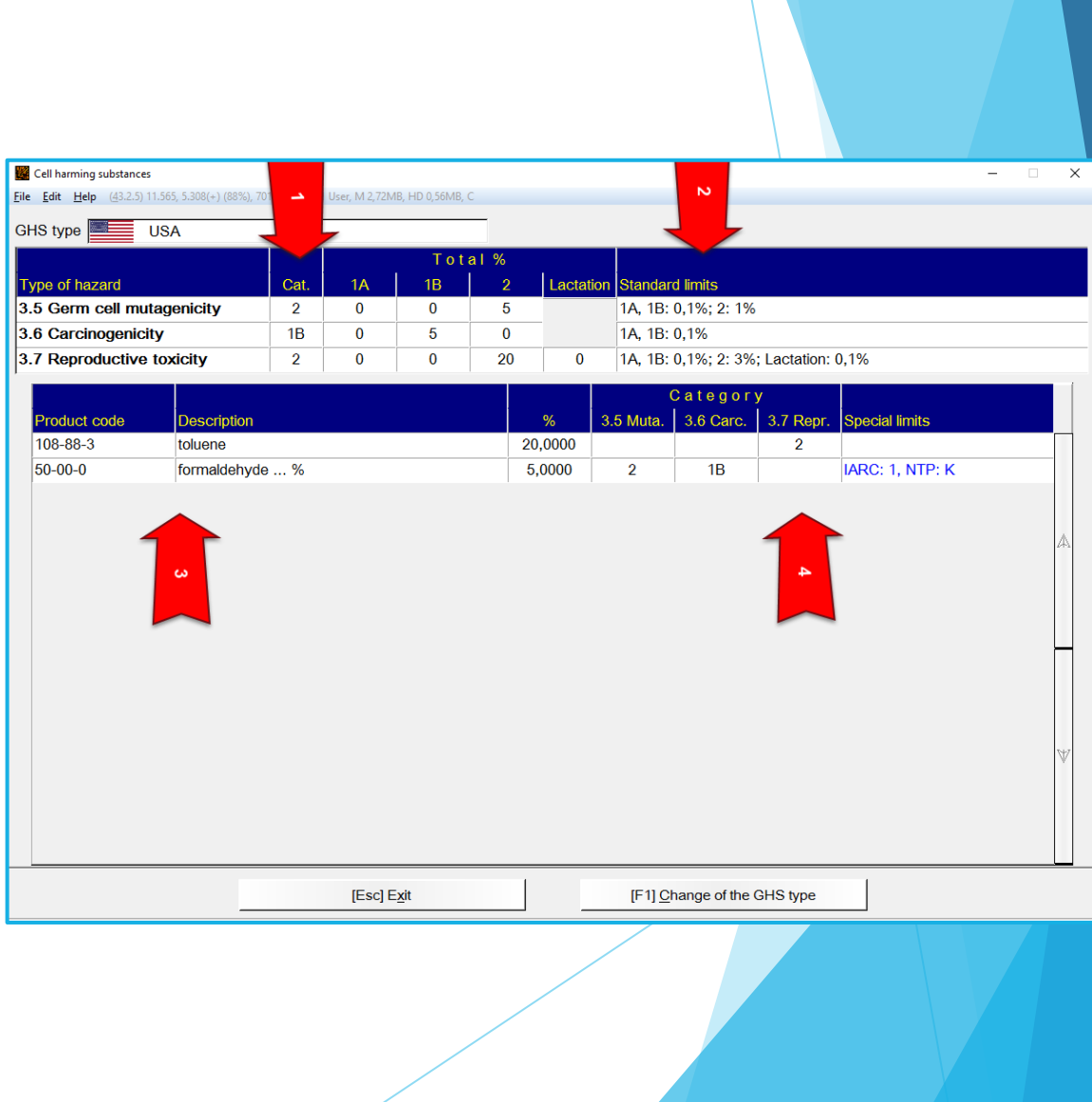

# **Specific target organ systemic toxicity (3.8, 3.9), Hazardous to the aquatic environment (4.1)**

- 1. Shows the final **calculated classification** of the preparation.
- 2. These are the *standard limits* from the legislation, that lead to classification.
- 3. Here are the **substances** contained at or above their consideration limit and thus used in the calculation of the classification.
- 4. This is the **classification** of each individual substance.
- 5. Any *special limits* applicable to the substances.

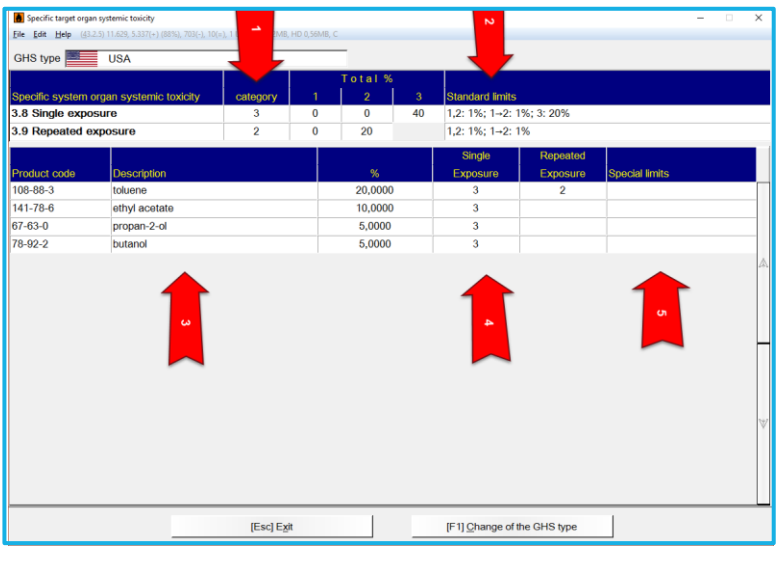

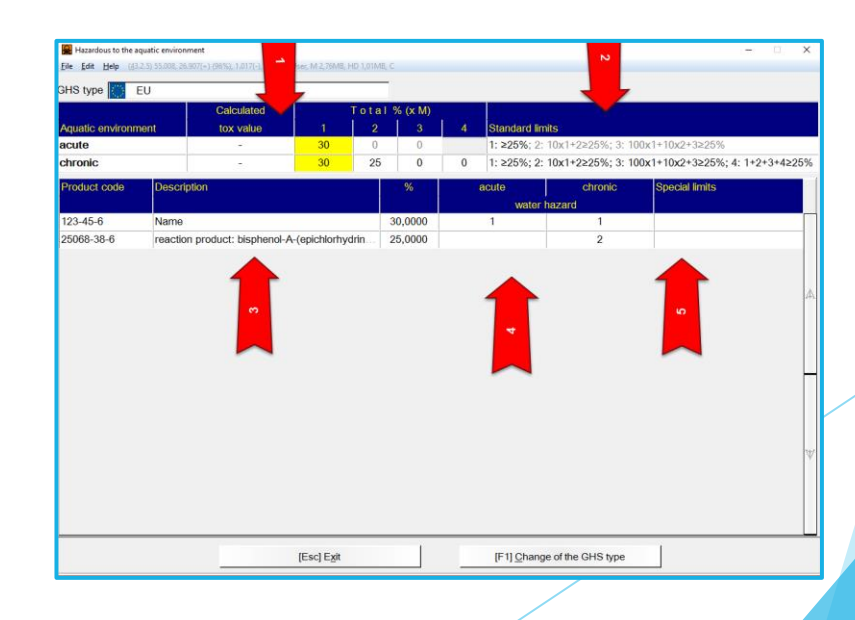

#### **Hazardous to the ozone layer**

This screen shows the **substances** that lead to classification as Hazardous to the ozone layer. For each substance, it shows the following:

- At what **percentage** it is contained.
- Any **special limits** that apply.

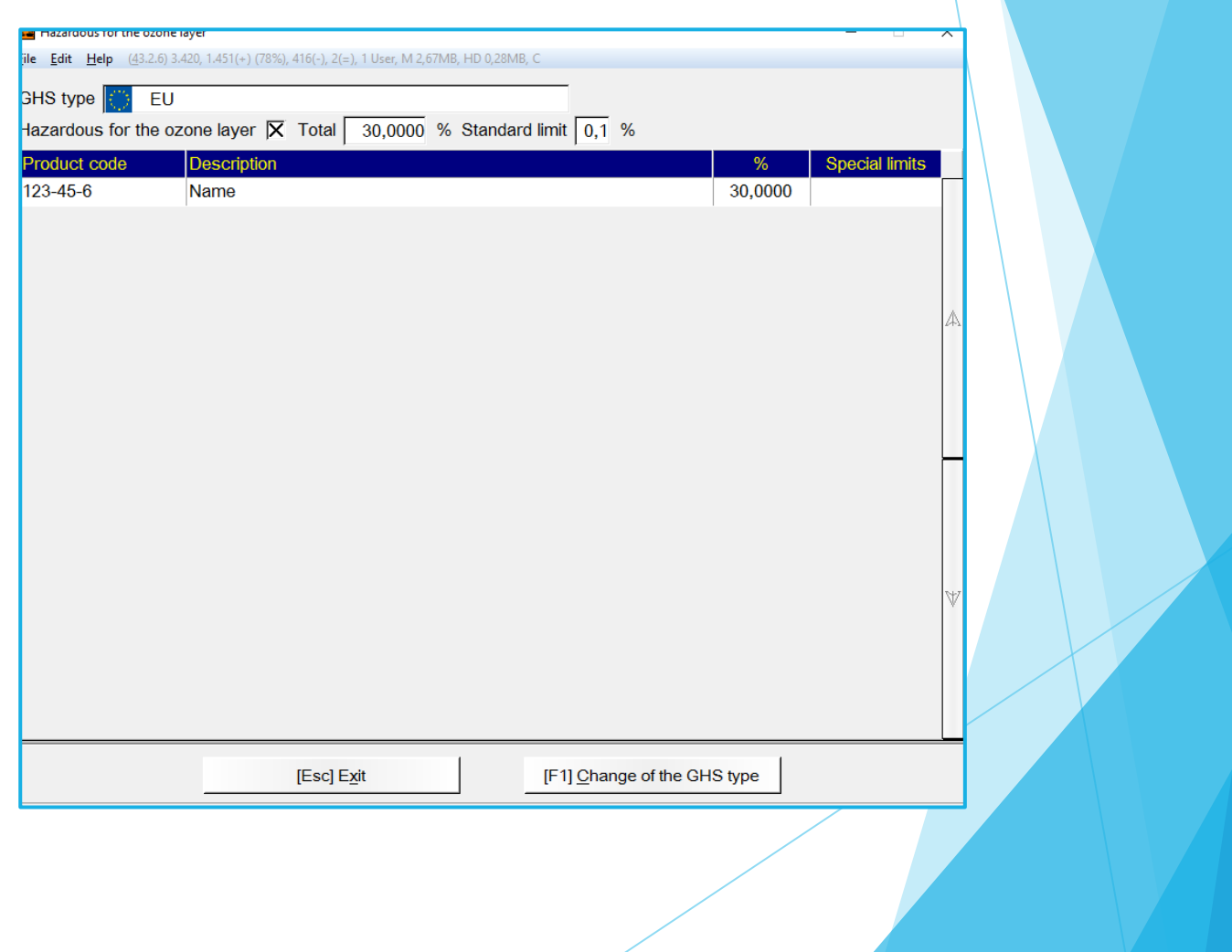

**More detailed Information can be found in the Manual to ChemGes**

*@ [www.dr-software.com](http://www.dr-software.com/) - Downloads*